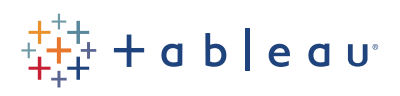

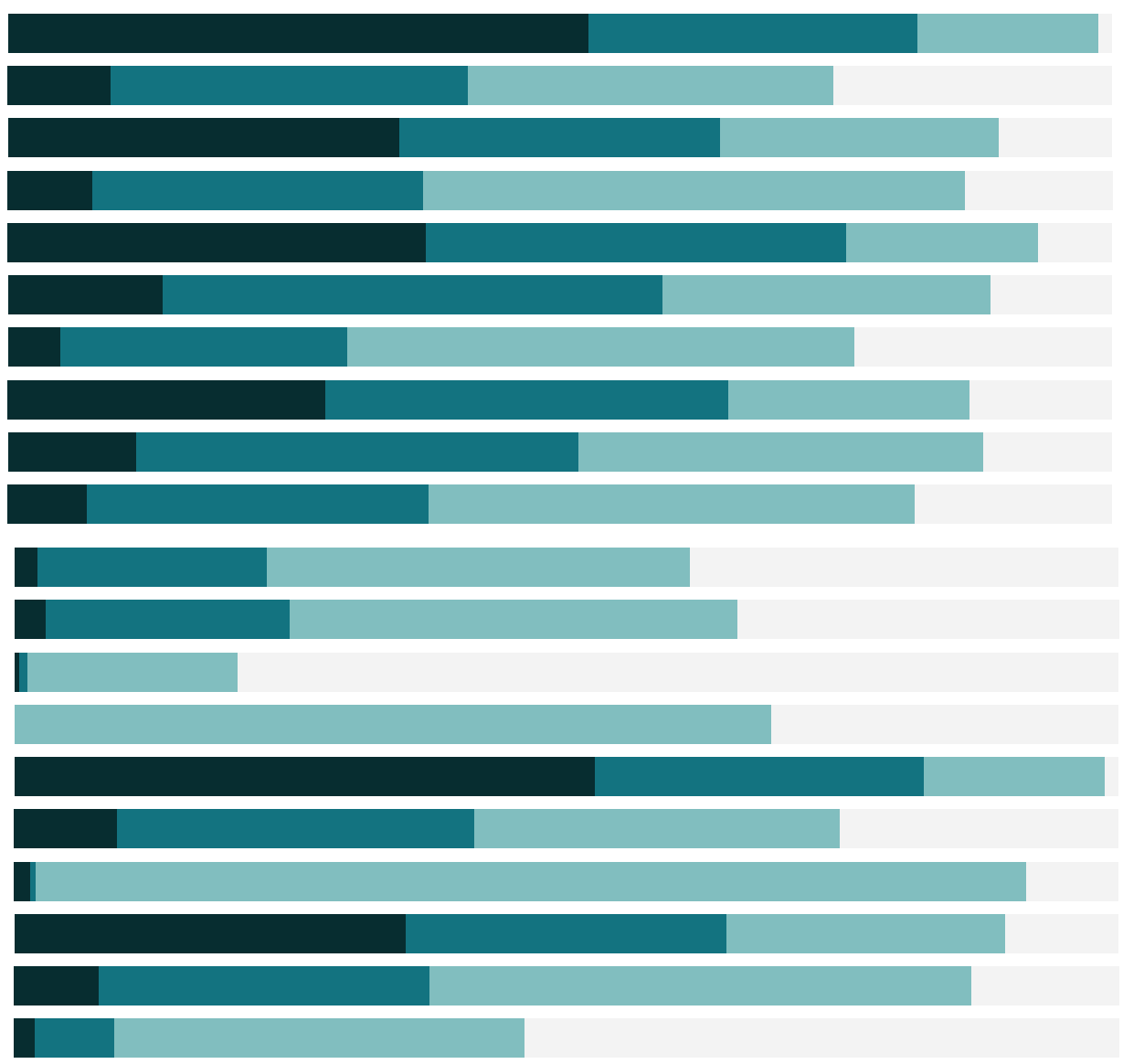

# Free Training Transcript: Dynamic Parameters

#### **Introduction**

Welcome to this video on Dynamic Parameters. You can download the exercise workbook (below) to follow along in our own copy of Tableau Desktop. This video builds on the concepts presented in the Parameters video.

A parameter is a global placeholder value such as a number, date, or string that can replace a constant value in a calculation, filter, or reference line. Dynamic Parameters provide two enhancements to traditional parameters. The first is the ability to automatically refresh the list of parameter values when new values are added to the related data source column. The second is the ability to set the current value of the parameter based on a calculation. Let's take a look at an example.

## **Viz Overview**

The viz displayed here shows Sales values for the first few days in February. To the right is a parameter control based on the Date dimension. Selecting a date sets the reference line to the sales value on that date.

#### **Dynamic Parameter Capabilities**

Let's see how we can make use of the new Dynamic Parameter capabilities. As new dates are added to our data source, we would like those additional dates to be listed in our parameter control. Additionally, we would like the parameter control to default to the most recent date in the data source.

#### **Dynamic Parameter Settings**

Let's edit our parameter to make it dynamic. Our parameter is currently set to display a fixed list of values based on the Date dimension. Instead, we'll set the list of values to be refreshed automatically when the workbook opens.

The default parameter value when the workbook opens is set to "Current value". Instead, we'll set that to the "Most Recent Date" calculation in our workbook. Keep in mind that the calculation must be a single-value, viz-independent calculation.

### **Testing our Dynamic Parameter**

To confirm that our Dynamic Parameter is working, we first save and close the workbook. We then open the Excel file upon which our workbook is based. We add a date and a sales value and then save and close the workbook. Now when we open our Tableau workbook, the dynamic parameter automatically refreshes to include the newly added date and its current value is set to the most recent date.

## **Additional Help**

For additional help on the use of Dynamic Parameters, please visit help.tableau.com.

# **Closing**

Thank you for watching this video on Dynamic Parameters. We invite you to continue with the Free Training Videos to learn more about using Tableau.